Adam Omelak

# ZEND **FRAMEWORK**

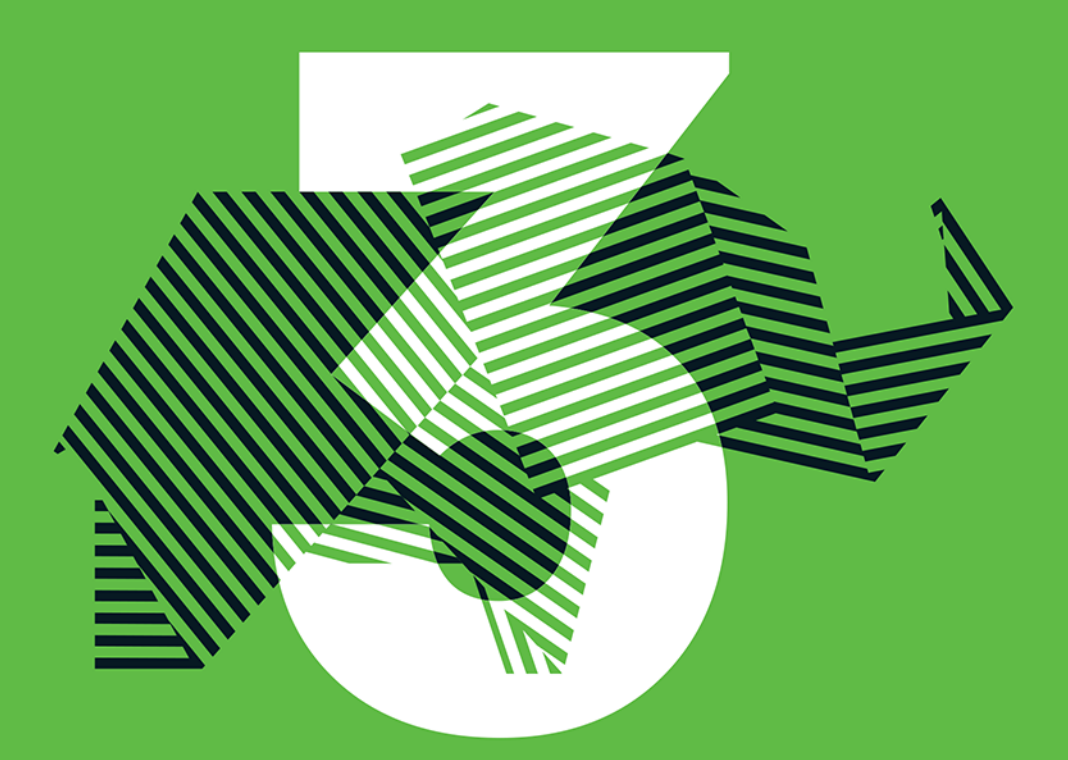

## **PORADNIK PROGRAMISTY**

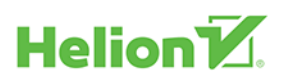

Wszelkie prawa zastrzeżone. Nieautoryzowane rozpowszechnianie całości lub fragmentu niniejszej publikacji w jakiejkolwiek postaci jest zabronione. Wykonywanie kopii metodą kserograficzną, fotograficzną, a także kopiowanie książki na nośniku filmowym, magnetycznym lub innym powoduje naruszenie praw autorskich niniejszej publikacji.

Wszystkie znaki występujące w tekście są zastrzeżonymi znakami firmowymi bądź towarowymi ich właścicieli.

Autor oraz Wydawnictwo HELION dołożyli wszelkich starań, by zawarte w tej książce informacje były kompletne i rzetelne. Nie biorą jednak żadnej odpowiedzialności ani za ich wykorzystanie, ani za związane z tym ewentualne naruszenie praw patentowych lub autorskich. Autor oraz Wydawnictwo HELION nie ponoszą również żadnej odpowiedzialności za ewentualne szkody wynikłe z wykorzystania informacji zawartych w książce.

Opieka redakcyjna: Ewelina Burska Projekt okładki: Studio Gravite/Olsztyn Obarek, Pokoński, Pazdrijowski, Zaprucki Materiały graficzne na okładce zostały wykorzystane za zgodą Shutterstock.

Wydawnictwo HELION ul. Kościuszki 1c, 44-100 GLIWICE tel. 32 231 22 19, 32 230 98 63 e-mail: *helion@helion.pl* WWW: *http://helion.pl* (księgarnia internetowa, katalog książek)

Drogi Czytelniku! Jeżeli chcesz ocenić tę książkę, zajrzyj pod adres *http://helion.pl/user/opinie/zef3pp* Możesz tam wpisać swoje uwagi, spostrzeżenia, recenzję.

ISBN: 978-83-283-3283-6

Copyright © Helion 2018

Printed in Poland.

[• Kup książkę](http://helion.pl/rf/zef3pp)

• Oceń książkę • Oceń książkę

[• Księgarnia internetowa](http://ebookpoint.pl/r/4CAKF)<br>• Lubię to! » Nasza społeczność • Lubię to! » Nasza społeczność

# Spis treści

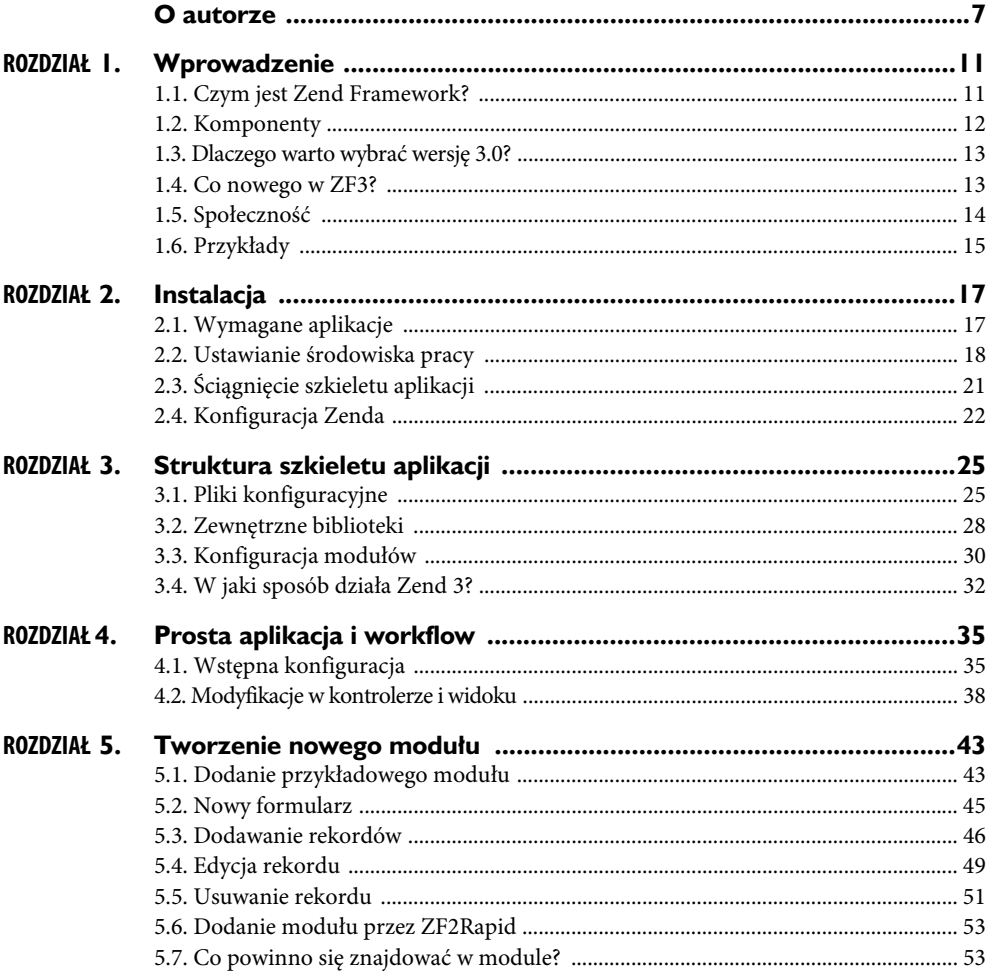

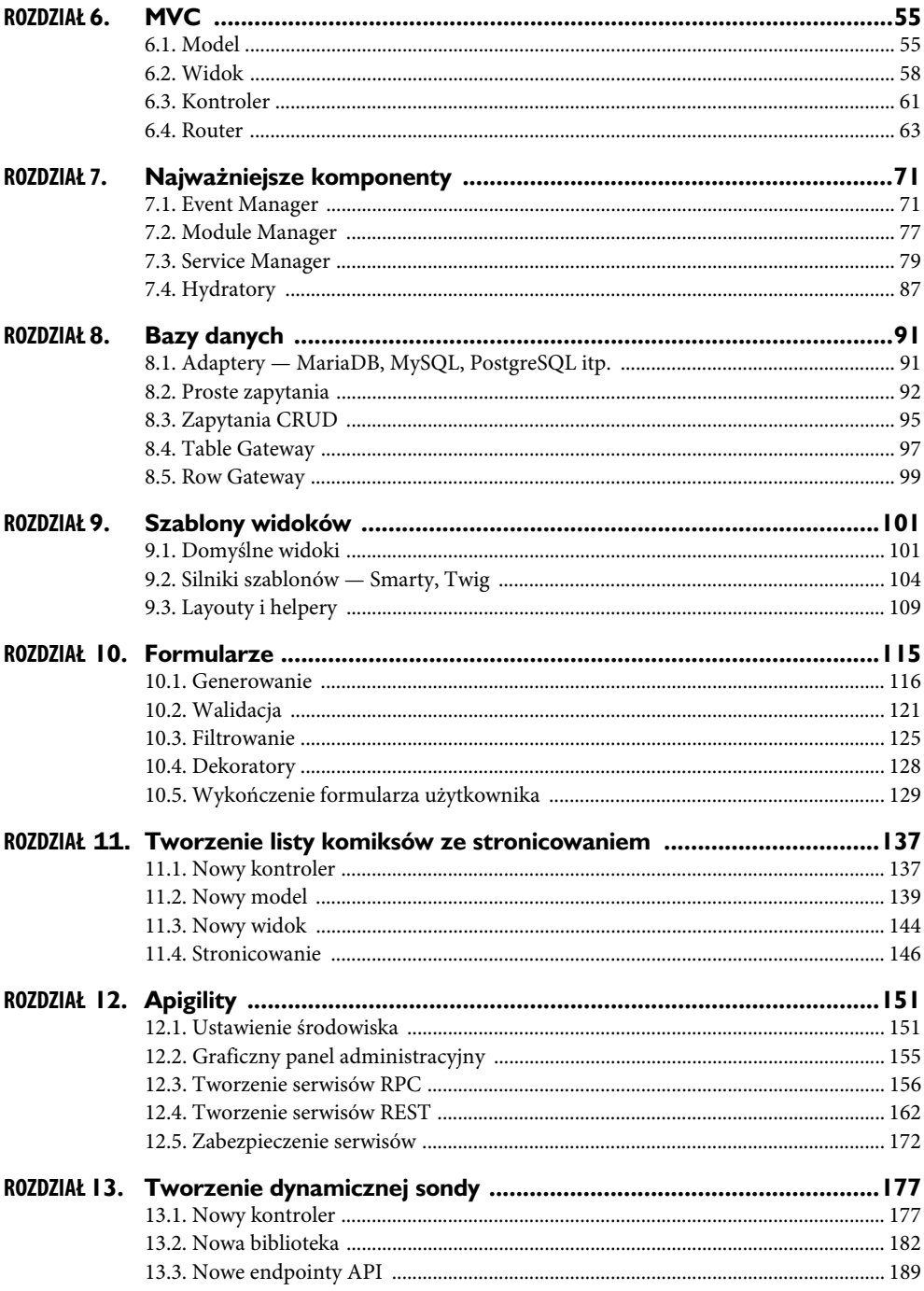

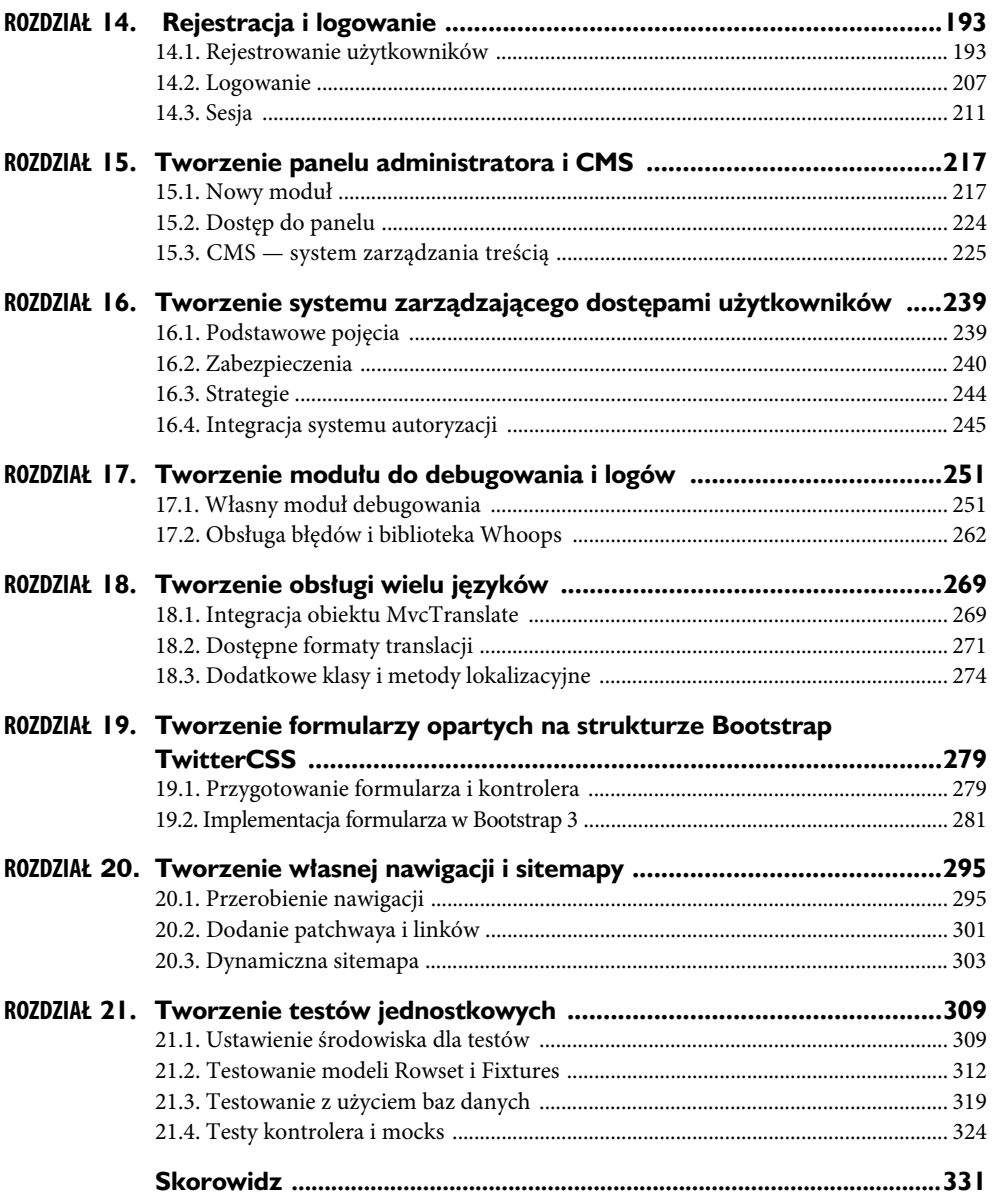

#### 6 SPIS TREŚCI

# ROZDZIAŁ $4$ . **Prosta aplikacja i workflow**

### 4.1. Wstępna konfiguracja

Domyślnie Zend przychodzi już z pierwszym modułem, o nazwie Application. Służy on głównie do wyświetlenia statycznej strony informacyjnej z linkami do modułów dokumentacji czy pomocy. Użyjemy tego właśnie modułu do modyfikacji kodu oraz wprowadzenia zmian, dzięki czemu poznamy sposób działania nowego Zend Framework.

Nasze założenie w tym rozdziale jest takie, aby zaimplementować użycie bazy danych MySQL, a następnie pobrać wartość konkretnego rekordu.

Zacznijmy od stworzenia w MySQL przykładowej tabeli users, która będzie miała 3 kolumny: id, username i password. Możemy ją utworzyć przez phpMyAdmin dołączony do pakietu XAMPP bądź też bezpośrednio przez zapytanie SQL w wierszu poleceń MySQL.

```
CREATE TABLE IF NOT EXISTS `users` (
  `id` int(11) NOT NULL,
   `username` varchar(100) NOT NULL,
   `password` char(128) NOT NULL
) ENGINE=InnoDB
ALTER TABLE `users`
 ADD PRIMARY KEY (`id`);
ALTER TABLE `users`
MODIFY `id` int(11) NOT NULL AUTO INCREMENT;
```
Następnie zaczniemy w głównym katalogu od modyfikacji konfiguracji naszej aplikacji. Do *config/global.php* dodajmy poniższy kod:

```
 'db' => array(
     'driver' => 'Pdo',
     'dsn' => 'mysql:dbname=zend3;host=localhost',
    'driver options' => array(
```

```
PDO::MYSQL ATTR_INIT_COMMAND => 'SET NAMES \'UTF8\''
     )
 ),
  'service_manager' => array(
     'factories' => array(
         'Zend\Db\Adapter\Adapter' => 'Zend\Db\Adapter\AdapterServiceFactory',
     ),
 )
```
natomiast do *config/local.php.dist*, który później zmieni się na *local.php*:

```
 'db' => array(
     'username' => 'root',
     'password' => ''
 )
```
Teraz tylko włączamy tryb deweloperski w wierszu poleceń, aby nasze pliki *.dist* sklonowały się do postaci *.php*:

composer development-enable

Wszystko, co powyżej robimy, prowadzi do ustawienia hasła i nazwy użytkownika do naszej domyślnej bazy danych w MySQL. Domyślnie w XAMPP-ie nazwa głównego użytkownika to root, a hasło nie jest ustawione.

Tak jak w poprzednich wersja Zenda, aby połączyć się z jakąkolwiek bazą danych, musimy określić dane do połączenia. Domyślnie dla XAMPP-a host to localhost, a nazwa bazy to "zend3" (wewnątrz której już istnieje stworzona przez nas tabela o nazwie users). Dalej w kluczu driver określamy typ bazy danych: dla MySQL domyślnie jest ustawione Pdo. Dodatkowo określiliśmy tutaj typ kodowania znaków naszej bazy, czyli UTF-8; jeśli nie określimy w tym miejscu odpowiedniego kodowania, zamiast polskich znaków zobaczymy śmieszne znaczki lub np. *??*. Zwróć uwagę, że w *global.php* nie ma informacji o nazwie użytkownika i haśle, dlatego że podany plik nie powinien zawierać żadnych poufnych informacji. Wszystkie podobne informacje konfiguracyjne powinniśmy zamieszczać w *local.php*. Wynika to z systemu kontroli wersji, gdzie *global.php* jest wysyłany do repozytorium, a *local.php* dodawany do plików ignorowanych przez GIT. Dzięki temu nigdy "nie podzielisz się" swoimi prywatnymi hasłami z innymi osobami, jeśli przez przypadek wyślesz coś na publiczny serwer kontroli wersji.

Oprócz danych do bazy dodajemy również rekord o nazwie service\_manager, który określa zależności naszego modułu od innych klas. Opcja factories oznacza, że będziemy tworzyć nową instancję klasy Zend\Db\Adapter\Adapter (czyli praktycznie tej samej klasy co w Zend 1). Zostanie ona utworzona z parametrem drivera Zend\Db\ AdapterAdapterServiceFactory. Dzięki temu nie musimy się przejmować tworzeniem nowych obiektów Zenda w naszych kontrolerach czy modelach. Taka klasa będzie już dostępna do użycia w innych plikach konfiguracyjnych, o których zaraz wspomnimy.

Następnym krokiem, do skonfigurowania tym razem samego modułu, jest dodanie poniższego kodu do *module/Application/config/module.config.php*:

#### 36 ROZDZIAŁ 4.

```
'controllers' => [
        'factories' => [
            Controller\IndexController::class => function($sm) {
                $usersService = $sm->get('Application\Model\UsersTable');
                return new Controller\IndexController($usersService);
 }
        ],
    ],
```
Klucz o nazwie controllers, jak sama nazwa wskazuje, określa wszystkie kontrolery dostępne w module. Ponieważ będziemy musieli pobrać i wyświetlić rekord z tabeli users, musimy mieć dostęp do nowego modułu (nazwanego UsersTable). Przekazujemy więc obiekt naszego modelu \$usersService przez konstruktor *Application/src/ Controller/IndexController.php.* Jedyna "magia" w tym kodzie to pobranie UsersTable przez \$sm Service Managera, który jest zawsze dostępny jako pierwszy parametr, poprzez metodę get(). Oczywiście, obecnie Service Manager nie ma naszego modelu, który nawet jeszcze nie istnieje. Aby dodać naszą klasę do SM, potrzebujemy dodatkowego kodu w pliku *module/Application/src/Module.php*:

```
public function getServiceConfig()
{
     return array(
         'factories' => array(
             'UsersTableGateway' => function ($sm) {
                  $dbAdapter = $sm->get('Zend\Db\Adapter\Adapter');
                  $resultSetPrototype = new ResultSet();
                  $resultSetPrototype->setArrayObjectPrototype(new User());
                  return new TableGateway('users', $dbAdapter, null,
                  ´$resultSetPrototype);
             },
             'Application\Model\UsersTable' => function($sm) {
                  $tableGateway = $sm->get('UsersTableGateway');
                  $table = new UsersTable($tableGateway);
                  return $table;
 }
         )
     );
}
```
Jak możesz sam zauważyć, dodaliśmy do pliku Module nową metodę, getServiceConfig(), która określa dodatkową konfigurację naszych wewnętrznych komponentów, jak modele, formularze czy zwykłe obiekty.

Aby powyższa metoda zadziałała, musimy również dodać linki do klasy (tuż pod definicją namespace), do której się odwołujemy:

```
use Application\Model\User;
use Application\Model\UsersTable;
use Zend\Db\ResultSet\ResultSet;
use Zend\Db\TableGateway\TableGateway;
```
Na początku definiujemy UsersTableGateway, która będzie obiektem zendowskim TableGateway nakierowanym na tabelę o nazwie users. Będzie on zwracał obiekty typu *Application/src/Model/User.php*, w których umieścimy metody takie jak getId() czy getUsername()*.* Zauważmy, że dzięki wcześniejszej deklaracji klasy Zend\Db\Adapter\ Adapter w pliku *config/global.php* mamy tutaj od razu dostęp do instancji tej klasy przez Service Managera.

Następnie konfigurujemy Application\Model\UsersTable poprzez pobranie właśnie zdefiniowanego UsersTableGateway oraz zwrócenie obiektu klasy UsersTable. Teraz wystarczy już stworzyć odpowiednie pliki i zmodyfikować kontroler.

### 4.2. Modyfikacje w kontrolerze i widoku

Zacznijmy może od dwóch nowych klas, User oraz UsersTable.

Pierwsza reprezentuje pojedynczy rekord w bazie. Jeśli więc nasza tabela składa się z 3 kolumn, to powinniśmy mieć przynajmniej 3 metody: getId(), getUsername(), get ´Password() plus dodatkowa metoda exchangeArray(\$row), która przekonwertuje zwróconą tablicę asocjacyjną na zmienne klasowe. Klasa User z pliku *Application/src/ Model/User.php* wygląda następująco:

```
namespace Application\Model;
class User
{
      public $id;
      public $username;
      public $password;
      public function exchangeArray($row)
      {
         $this \rightarrow id = (!empty($row['id']) ? $row['id'] : null; $this->username = (!empty($row['username'])) ? $row['username'] : null;
          $this->password = (!empty($row['password'])) ? $row['password'] : null;
      }
      public function getId() {
          return $this->id;
      }
      public function getUsername() {
          return $this->username;
      }
      public function getPassword() {
          return $this->password;
      }
}
```
Stwórzmy jeszcze plik klasy *UsersTable.php*, który zapiszemy w tym samym miejscu co *User.php*.

```
namespace Application\Model;
use Zend\Db\TableGateway\TableGateway;
class UsersTable
{
    public function   construct(TableGateway $tableGateway)
\left\{\right. $this->tableGateway = $tableGateway;
     }
     public function getById($id)
     {
         $id = (int) $id; $rowset = $this->tableGateway->select(array('id' => $id));
          $row = $rowset->current();
          if (!$row) {
             throw new \Exception('nie znaleziono użytkownika o id: '.$id);
 }
          return $row;
     }
}
```
UsersTable to nasz model, który odpowiada za komunikację z bazą danych. W tej klasie może mieć wszystkie operacje CRUD, takie jak create(), replace(), update() czy delete(), oraz — tak jak w powyższym przykładzie — getById(), getByUsername() i tak dalej. Jeśli pamiętasz plik *Module.php*, to pewnie już wiesz, że konstruktor w tej klasie oczekuje obiektu typu TableGateway. Dla przypomnienia:

\$table = new UsersTable(\$tableGateway);

W taki bowiem sposób stworzyliśmy obiekt, który jest odbieralny w construct().

Wewnątrz jedynej metody getById() przekazujemy numer id, jakiego rekordu poszukujemy. Reszta to już zwykłe użycie Zend Db, z którego wywołujemy metodę select() z parametrem id. Dzięki \$rowset->current() pobieramy pierwszy wynik zapytania. Jeśli jest on pusty, wyrzucamy wyjątek, w przeciwnym razie zwracamy pojedynczy obiekt typu Application\Model\User.

Przejdźmy teraz do kontrolera IndexController. Należałoby połączyć go z modelem oraz widokiem, w którym wyświetlimy dane o użytkowniku; wygląda on następująco:

```
namespace Application\Controller;
use Zend\Mvc\Controller\AbstractActionController;
use Zend\View\Model\ViewModel;
use Application\Model\UsersTable;
class IndexController extends AbstractActionController
{
```

```
 private $usersTable = null;
    public function   construct(UsersTable $usersTable)
\left\{ \begin{array}{c} \end{array} \right. $this->usersTable = $usersTable;
     }
     public function indexAction()
\left\{\right. $view = new ViewModel();
          $model = $this->usersTable;
         $row = $model->getById(1); $view->setVariable('id', $row->getId());
          $view->setVariable('username', $row->getUsername());
          $view->setVariable('password', $row->getPassword());
          return $view;
     }
}
```
Pierwszą rzeczą, jaką wykonujemy, jest definicja klasowej zmiennej naszego modelu \$userTable, którą otrzymamy w konstruktorze kontrolera. Dalej modyfikujemy metodę indexAction(), która teraz wywoła metodę getById() z UsersTable z parametrem 1. W tym momencie powinniśmy dodać jeden rekord w bazie MySQL, w tabeli o nazwie users: wpis z numerem identyfikacyjnym ID = 1 i jakimiś wstępnymi danymi. W moim przypadku zrzut danych tabeli users wygląda następująco:

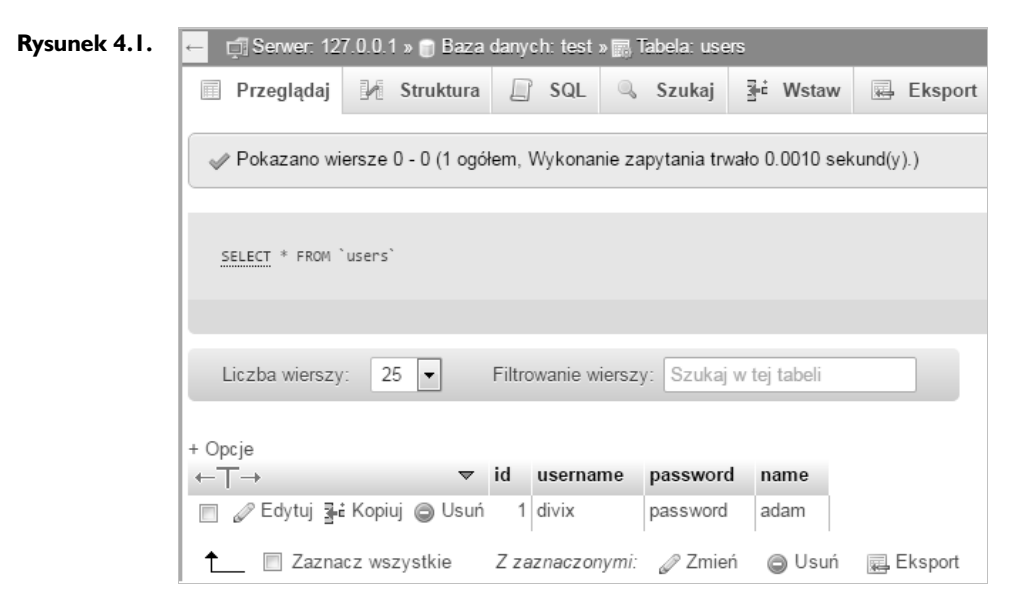

Wracając do kontrolera, wywołujemy funkcję setVariable() z obiektu new ViewModel(), która wyśle nam jedną zmienną do pliku widoku *index.phtml*. Metoda ta przyjmuje najpierw nazwę zmiennej w widoku, a później samą zmienną. Zmienna \$row, która zostaje zwrócona przez getById(), jest naszym obiektem Application\Model\User.

#### 40 ROZDZIAŁ 4.

Dzięki temu jesteśmy w stanie wywołać jej metody, takie jak getId() czy getUsername(). Powtarzamy analogicznie pierwszą linię z id dla username oraz password.

Ostatnie zadanie to wyświetlenie danych o użytkowniku w widoku *Application/view/ application/index/index.phtml*:

```
<div class="jumbotron">
     <h1><span class="zf-green">Zend Framework 3</span></h1>
    -pZnaleziony użytkownik:<br />>>>>>
        Id: \langle?php echo $id; ?>br \langleUsername: <? php echo $username; ?><br />>
        Password: <? php echo $password; ?>
    \langle p \rangle\lt/div
```
Możesz tutaj swobodnie zignorować znaczniki kodu HTML; interesują nas jedynie zapiski typu <?php echo \$username; ?>. Są to nazwy kluczy, które przekazaliśmy w kontrolerze.

Jeśli wszystko dobrze wykonałeś, Twoim oczom powinna ukazać się poniższa strona bez jakichkolwiek błędów.

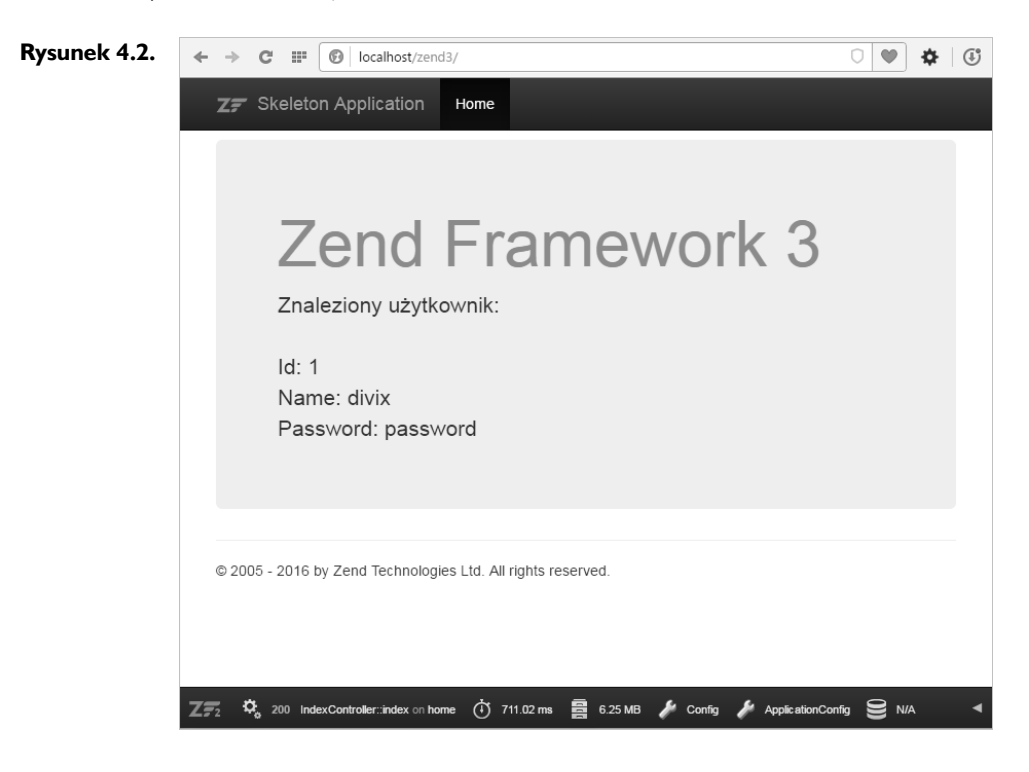

#### 42 ROZDZIAŁ 4.

## **Skorowidz**

#### **A**

Active Record, 99 adapter, 91, 98 autoryzacyjny, 246 bazy danych, 203, 322 budowa, 92 DB, 246 administrator, 239, 241 panel, 217 dostęp, 224 widok, 217, 221 adres Uri, 125 URL, 120, 140, 240, 303 WWW, 151 algorytm MD5, 195 SHA1, 195 SHA2, 195 Apigility, 151 dokumentacja, 152 konfiguracja, 151, 152, 153, 154 UI, 152 aplikacja debugowanie, *Patrz:* debugowanie mobilna, 151 NodeJS, *Patrz:* NodeJS testowanie, *Patrz:* test architektura MOVE, *Patrz:* MOVE MVC, *Patrz:* MVC

CSRF, 120 SQL injections, 93 autoryzacja, 194, 239, 240, *Patrz też:* zabezpieczenie Http Basic Authorisation, 172 integracja, 245, 246 przekazywanie, 243 typ, 173, 174

atak

#### **B**

baza danych adapter, 203, 322 kodowanie, 36 Maria DB, 91 oparta na RDMS, 252 połączenie, 36 rekord, 124 dodawanie, 46, 57, 95 edycja, 49, 50, 57, 95 usuwanie, 51, 95, 97 zastępowanie, 95 testowych, 318 wzorzec tabel, 97 zarządzanie, 43 biblioteka BjyAuthorize, 239 Bootstrap, 279, 287 DivixUtils, 179, 181, 182 PHPUnit, 309 Prophecy, 327

punkt startowy, 54 Redistribution package, 18 Whoops, 265 zewnętrzna, 29 ZF Development Mode, 152 ZFC RBAC, 239 konfiguracja, 245 strategia, *Patrz:* strategia błąd, 253, 260, 261, 263, 265 404, 262, 263 500, 262 komunikat, 265 breadcrumbs, *Patrz:* patchway

#### **C**

CAPTCHA, 120 checkbox, 119 ChromePHP, 252 ciąg znaków, 125, 127 CKEditor, 217 CMS, 225 Composer, 20, 28 Container, *Patrz:* pojemnik CRUD, 95, 228

#### **D**

data, 120, 124 debugowanie, 251, 254, 260 błąd, 260, 261 dekorator, 128, 129

#### **E**

edytor programisty, *Patrz:* IDE email, 120, 251 endpoint, 151, 155 REST, *Patrz:* REST RPC, *Patrz: RPC* testowanie, 160 event dispatch, 110 renderer, 110 response, 110

#### **F**

fabryka, 115 fieldset, 115, 117, 123, 203 filtr, 125, 127, 252, 253 FirePHP, 252, 253 Fixture, 318 format .phtml, 101 CSV, 151 GetText, 271, 272 INI, 271 JSON, 26, 151, 177 XML, 26, 151, 253 formater, 253 formularz, 37, 111, 115, 129, 199, 203, 279, 281 atrybut, 46, 48 błąd, 222, 286, 287 dekorator, *Patrz:* dekorator filtrowanie, *Patrz:* filtr implementacja w Bootstrap, 281 kod HTML, 284 struktura, 128 tworzenie, 45, 115, 116 walidacja, 118, 121, 123, 125, 205 wyświetlanie, 48 funkcja, *Patrz też: metoda* haszująca, 194 parametryzacja, 54

#### **G**

GIT, 153 gość, 240, 245, 300 Gravatar, 111

#### **H**

hasło, 120, 195 haszowanie, 195 sól, 195, 196, 200 helper, 45 CurrencyFormat, 274, 275 HTML, 111 HTTPie, 160 hydrator, 48, 115, 162, 199, 200

#### **I**

IBAN, 124 IDE, 17 ISBN, 124

#### **K**

karta kredytowa, 124 klasa dynamiczna, 59 klucz adapter, 143 charset, 59, 92 controller\_plugins, 30 controllers, 30, 37, 303 Database, 92 default, 298 driver, 36 Driver, 92 factories, 282, 299 filters, 30, 31 font, 202 form\_elements, 30, 31 height, 203 hostname, 92 http-equiv, 59 hydrators, 30 imgDir, 203 imgUrl, 203 input\_filters, 30, 31 invokable, 31

itemprop, 59 lineNoiseLevel, 203 log\_processors, 30 log\_writers, 30 name, 59 navigation, 296 Password, 92 plugins, 143 port, 92 property, 59 redirect\_when\_connected, 245 route, 66, 298 route\_manager, 30 router, 63 serializers, 30 service\_manager, 30 services, 31 timeout, 202 translate, 271 uri, 298 Username, 92 validators, 30 view\_helpers, 30, 270 width, 203 wordLen, 202 kod kreskowy, 124 komenda composer update, 28 kontroler, 37, 40, 50, 61 ciężki, 54 IndexController, 39 lekki, 54 tworzenie, 43, 44

#### **L**

layout, 109 lista rozwijana, 119, 147

#### **M**

manager ControllerManager, 30 ControllerPluginManager, 30 FilterManager, 30 FormElementManager, 30 HydratorManager, 30

InputFilterManager, 30 LogProcessorManager, 30 LogWriterManager, 30 RoutePluginManager, 30 SerializerAdapterManager,  $30$ ServiceLocator, 30 ValidatorManager, 30 ViewHelperManager, 30 Memecache, 13 menu główne, 295 pojemnik główny, 299 poziom zagnieżdżenia, 299 metadane, 111, 228 metoda \_\_call, 59 \_\_invoke, 59, 125 \_initFrontController, 63 addChild, 102 addContent, 228 addLangContent, 228 addMetadata, 228 addPage, 228 addProcessor, 252 addWriter, 252 append, 60 appendName, 59 assertQuery, 325 assertQueryContentContains, 325 assertQueryCount, 325 assertXpathQueryCount, 325 assignContentToPage, 228 authenticate, 196, 209 between, 97 bind, 133 bootstrapForm, 283 buildSqlString, 94 captureEnd, 61, 113 captureStart, 61, 113 column, 95 configureServiceManager, 326 contentSent, 62 delete, 55, 97, 99, 100 deleteContent, 228

deletePage, 228 deleteRow, 57 deleteWith, 55 detectVersion, 62 dispatch, 61, 325, 326 displayMessages, 254 dump, 254, 257, 258, 261 equalTo, 96 escapeCss, 103 escapeHtml, 103 escapeHtmlAttr, 103 escapeJs, 103 escapeUrl, 103 exchangeArray, 47 execute, 93, 126 executeDelete, 260 executeInsert, 260 executeUpdate, 260 expression, 97 extract, 200 fetch, 93 fetchAll, 92, 141, 143 fetchOne, 92 fetchRow, 141 filter, 125, 126 formElementError, 128 formInput, 128 formRow, 128 from, 93, 94, 97 generatePassword, 196 get\_object\_vars, 142 getAllContentsByPageID, 230 getArrayCopy, 57 getArticleContentByPage  $\rightarrow$ Name, 230 getArticleContentByUrl, 230 getAutoloaderConfig, 219 getavatarUrl, 56 getBy, 131 getByUserId, 131 getConfig, 219 getControllerConfig, 30 getControllerPluginConfig, 30 getCookie, 62 getEvent, 61 getEventManager, 61

getFiles, 62 getFilterConfig, 30 getForm, 188 getFormElementConfig, 30 getHeaders, 62 getHydratorConfig, 30 getInputFilter, 49 getInputFilterConfig, 30 getInputFilterSpecification, 280 getLanguageList, 231 getLogProcessorConfig, 30 getLogWriterConfig, 30 getLongMessage, 254 getMediumMessage, 254 getMessage, 188 getPage, 228 getPages, 228 getPassword, 113 getPluginManager, 61, 126 getPost, 62 getQuery, 62 getRealm, 113 getRequest, 61 getResponse, 61 getRoles, 247, 248 getRouteConfig, 30 getSerializerConfig, 30 getServiceConfig, 30, 31 getSqlString, 260 getStaticContentByPageNa me, 230 getTable, 97 getUploadedImages, 56 getUsername, 113 getValidatorConfig, 30 getVersion, 62 getView, 111 getViewHelperConfig, 30 greaterThan, 96 greaterThanOrEqual, 96 headersSent, 62 headScript, 60 htmlify, 301 htpasswd, 173 hydrate, 200 identity, 113 in, 97

metoda init, 177 inlineScript, 60 insert, 97, 99 invoke, 283, 285 isActive, 300 isContentExists, 228 isDelete, 62 isFlashRequest, 62 isGet, 62 isNotNull, 97 isNull, 97 isPageExists, 228 isPost, 62 isPut, 62 isValid, 122, 124 isXmlHttpRequest, 62 join, 94 json\_encode, 142 lessThan, 96 lessThanOrEqual, 96 like, 96 limit, 95 literal, 96 log, 251 mockUsersTable, 327 nest, 96 notBetween, 97 notEqualTo, 96 notIn, 97 notLike, 96 offset, 95 offsetGetName, 59 offsetSet, 60 onBoostrap, 244 onBootstrap, 211, 220 onDispatch, 61, 224 onError, 244 order, 95 phpunit, 314 populateValues, 133 POST, 46 predicate, 97 prepareStatementForSql  $\rightarrow$ Object, 94 prepend, 60 previewAction, 233 prophesize, 327 query, 93

render, 112, 284, 285, 291 save, 55, 99, 100 saveRow, 57 seecontentsAction, 233 select, 55, 93, 97, 98 selectWith, 55, 260 send, 62 sendContent, 62 sendHeaders, 62 serialize, 143 set, 60 setAllowOverride, 326 setAttribute, 46, 48 setData, 47 setEventManager, 61, 178 setFormatter, 252 setIdentifier, 254 setInputFilters, 47 setMaxDepth, 299 setMessageCloseString, 223 setMessageOpenFormat, 222 setPartial, 300 setPluginManager, 126 setTemplate, 102 setTerminal, 103 setUiClass, 299 setup, 314 setView, 111 sha512, 196, 200 spl\_object\_hash, 142 start, 213 stripslashes, 231 unnest, 96 update, 55, 97, 99 updateMetadata, 228 updatePage, 228 updateWith, 55 values, 95 where, 94, 96, 97, 141, 228 mock, 322, 324, 325, 326, 327 model, 37, 39, 55, 139 ciężki, 54 lekki, 54 MongDB, 253 MongoDB, 252 MOVE, 32 MVC, 32, 61, 111, 240 MySQL Workbench, 17

#### **N**

narzędzie bower, 153 grunt, 153 nawigacja, 295 link HTML, 302 patchway, *Patrz:* patchway pomocnicza, 299 pozycja aktywna, 296, 300 priorytet, 307 skalowalność, 296 NPM, 152 numer IP, 124

#### **O**

obraz, 120

#### **P**

page, *Patrz:* strona paginacja, *Patrz:* widok paginacji patchway, 301 plik .phtml, 101 404.phtml, 262, 263 application.tests.config.php, 319 composer.json, 28, 310 config/global.php, 35 config/local.php.dist, 36 config/Module.config.php, 30 CSS, 111, 152 delete.phtml, 51 edit.phtml, 49 format, *Patrz:* format global.php, 295, 296, 299, 310 INI, 272 JS, 152 konfiguracyjny, 25, 27 layout.phtml, 296 local.php, 36 MO, 273 module.config.php, 63, 131, 271 modules.config.php, 151

phpunit.xml, 310 phpunit.xml.dist, 310 PO, 272 POT, 272 public/index.php, 32 szablonu, 104 szablonu tłumaczeń, *Patrz:* plik POT widoku, 40, 47, 49, 102 XML, 303 zfc\_rbac.global.php.dist, 245 pojemnik, 295, 300 domyślny, 298 główny, 299 pole tekstowe, 120 wyszukiwania, 120 polityka zabezpieczeń, 240 Postman Launcher, 154, 160 Protection Policy, *Patrz:* polityka zabezpieczeń przycisk, 120

#### **R**

RBAC, 239, 247 strategia, *Patrz:* strategia typ używania, 240 refaktoryzacja, 54 reguła dodawanie, 63 zarządzanie, 64 REST, 155 autoryzacja, 172, 173, 174 tworzenie, 162, 163, 166 RESTClient, 160 router, 63 Hostname, 65 Literal, 66 logowania, 207 Method, 67 Regex, 67 Scheme, 68 Segment, 68 RPC, 155 opcje, 161 testowanie, 160, 161 tworzenie, 156, 157, 158, 189

#### **S**

serwer, 124 silnik szablonów, 104, 107 Smarty, 104, 106, 113 sonda, 180, 183 aktywna, 187 głosowanie, 188 lista, 186 standard RFC-3164, 252 strategia przekierowania, 244 RedirectStrategy, 244, 246, 247 UnauthorizedStrategy, 244,  $245$ strona, 295 mapy, 303 podstrona, 298 strumień danych PHP, 252 Syslog, 252 system CMS, *Patrz:* CMS debugowania, *Patrz:* debugowanie translacji tekstów, 269, 270, 272 format, 271 plugin, 274, 275, 276, 277 szyfrowanie jednostronne, 195

#### **¥**

ścieżka absolutna, 127 bazowa, 56, 58

#### **T**

tabela, 35, 97 tag HTML, 111 Template Engine, *Patrz:* silnik szablonów test, 309 aktualizacji użytkownika, 329 funkcyjny, 322 imitowanie zależności, 324 integracyjny, 322 jednostkowy, 309, 310, 321 modelu

Fixtures, 312, 317, 318 Rowset, 312, 313, 314, 316, 317 parametry, 317 uruchamianie, 311 usunięcia użytkownika, 330 z użyciem baz danych, 319 translator, 269, 270, 271, 272 dat, 274, 276 liczby mnogie dla określonego języka, 274, 277 walut, 274, 275 trigger, 54 Twig, 107, 108, 113

#### **U**

użytkownik, 113, 199 administrator, *Patrz:* administrator edytor, 239 gość, *Patrz:* gość hasło, *Patrz:* hasło logowanie, 207, 210 ranga admin, 241 tworzenie, 245 rejestrowanie, 193 sesja, 211, 212, 214, 223 zalogowany, 244, 247, 300

#### **V**

view helper, 128, 129

#### **W**

walidator, 124, 125 warstwa API, *Patrz:* Apigility kontrolera, *Patrz:* kontroler modelu, *Patrz:* model widoku, *Patrz:* widok wiadomość, 112 widok, 39, 44, 58, 102, 111 definicja układu, *Patrz:* layout klasa pomocnicza, 279, 283

SKOROWIDZ 335

warstwa paginacji, 146, 147, 149 link, 148 panelu administratora, *Patrz:* administrator panel widok szablon, 101 tworzenie, 144 wiersz poleceń, 152 wyrażenie regularne, 67, 125

#### **X**

XAMPP, 20, 193, 266 instalowanie, 18

#### **Z**

zabezpieczenie, 240 ControllerGuard, 242, 243 ControllerPermissionsGuard, 242 RouteGuard, 240 RoutePermissionGuard, 241, 243 zapytanie, 62, 92, 154 adres, 162 AJAX, 151, 181 CRUD, 95 DELETE, 163 GET, 155, 163 mapowanie, 65 parametr, 93, 141 PATCH, 163 POST, 155 przekierowanie, 64

PUT, 155, 163 SELECT, 260 typ, 155 zdarzenie EVENT\_DISPATCH\_ERROR, 244 Zend instalowanie, 21 komponent, 11 konfiguracja, 22, 25, 35 dodawanie, 26 moduł, 30 plik konfiguracyjny, *Patrz:* plik konfiguracyjny plugin, 11 społeczność, 14 tryb deweloperski, 25 walidator, 124, 125 wersja, 13 Zend ACL, 239 Zend Authentication, 12 Zend Captcha, 193 Zend Certified Engineer, 14 Zend Code, 154 Zend Config, 12 Zend Crypt, 12 Zend Debug, 254 Zend Dom, 325 Zend DOM, 12 Zend Event Manager, 12, 62, 178 instancja, 61 Zend File, 12 Zend Filter, 154 Zwnd FlashMessenger, 222 Zend Form, 115, 120

Zend Framework, *Patrz:* Zend Zend Hydrator, 154 Zend InputFilter, 154 Zend Log, 251 Zend Mail, 12 Zend Module Manager, 13 Zend Monitor, 252 Zend MVC, 12 Zend MVC-i18n integration, 12, 269 Zend Navigation, 295, 301, 302 Zend Paginator, 139 Zend Plugin Manager, 111, 112, 113 Zend Router, 32 Zend Row Gateway, 99 Zend Serializer, 139 Zend Service Manager, 12, 13, 32, 56, 243 Zend SQL Abstraction, 93 Zend Table Gateway, 97 Zend Toolbar, 12 Zend Validator, 12, 154 Zend View, 12, 101, 103, 105, 113 Zend Xml2Json, 177, 186 ZendApplication, 35 ZF2Rapid, 53 ZFC Admin, 217 ZFTool, 53

### **¿**

żądanie nieautoryzowane, 244

# PROGRAM PARTNERSKI

**GRUPY WYDAWNICZEJ HELION** 

1. ZAREJESTRUJ SIĘ 2. PREZENTUJ KSIĄŻKI **3. ZBIERAJ PROWIZJE** 

Zmień swoją stronę WWW w działający bankomat!

### Dowiedz się więcej i dołącz już dzisiaj! http://program-partnerski.helion.pl

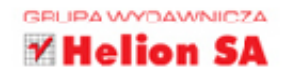

#### **ROZPRACUJ ZEND FRAMEWORK** - POZNAJ ŚRODOWISKO STWORZONE PRZEZ TWÓRCÓW PHP!

Jeśli zetknałeś się już kiedyś z programowaniem w jezyku PHP, wiesz, że jest on niezastapiony przy tworzeniu stron internetowych i aplikacji sieciowych. Wiesz także, że istnieją frameworki znacznie ułatwiające generowanie kodu w tym języku. Jednym z nich, być może najbardziej przydatnym i wygodnym w użyciu, jest Zend — środowisko pracy stworzone m.in. przez Matthew Weiera O'Phinneya i Enrica Zimuela. Kto lepiei niż twórcy PHP rozumie potrzeby programistów i mógłby zaprojektować środowisko idealnie dostosowane do charakteru ich pracy? Z pewnościa nikt - i dlatego właśnie nadszedł czas, byś nauczył sie w pełni korzystać z dobrodziejstw Zend Framework.

Z tej książki dowiesz się, jak działa ZF i jak używać jego komponentów: Zend Form (do generowania i obsługi formularzy), Zend Session (do kontrolowania sesii użytkownika) czy też Zend DB (do komunikacji z baza danych). Zobaczysz także, dlaczego warto korzystać z całego pakietu Zend Framework, który oferuje pełną integracie komponentów, a ponadto zawiera moduł o nazwie MVC, znacznie skracający czas tworzenia własnych aplikacji. Ponadto nauczysz się radzić sobie z konkretnymi problemami programistycznymi, z debugowaniem i testowaniem aplikacii, z widokami, z tworzeniem kont użytkownika i panelu administratora oraz z tysiącem innych rzeczy - szybko, wydajnie i bez stresu.

- Wypróbuj Zend Framework 3! Instalacja, struktura szkieletu aplikacji, prosta aplikacja i Workflow
- **Tworzenie nowego modułu i wykorzystanie MVC**
- Najważniejsze komponenty i bazy danych
- Szablony widoków, formularze i lista komiksów ze stronicowaniem
- Apigility oraz tworzenie dynamicznej sondy
- Rejestracja i logowanie, tworzenie systemu zarządzającego dostępami użytkowników
- Tworzenie panelu administratora i CMS oraz modułu do debugowania i logów
- Obsługa wielu jezyków i formularze oparte na Bootstrapie Twitter CSS
- Własna nawigacja i sitemapy oraz testy jednostkowe

**Adam Omelak**  $\equiv$  0d 10 lat programuje aplikacje oraz strony WWW na potrzeby internetu w językach: PHP, JavaScript, Java i ActionScript. Jest twórcą takich serwisów oraz aplikacji jak: Funkcje.net, ZaplanujTransport.pl, GazetkiSklepowe.pl, Polska Lista Zakupów Android oraz platformy e-learningowej dla sektora edukacji w Wielkiej Brytanii, Danii i Malezji (12 mln użytkowników). Pracował w Portal Technology Ltd. przy użyciu systemu hybris, a obecnie pracuje dla firmy Frog Education Ltd. Ponadto prowadzi własną firmę konsultingową oraz projektującą strony internetowe i aplikacje na Androida.

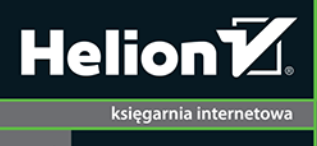

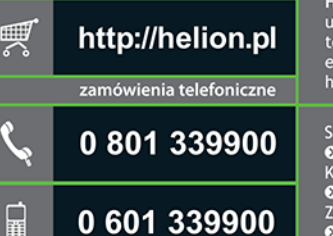

**Helion SA** ul. Kościuszki 1c, 44-100 Gliwice<br>tel.: 32 230 98 63 e-mail: helion@helion.pl http://helion.pl

Sprawdź najnowsze promocje: O http://helion.pl/promocje Książki najchętniej czytane:<br>• http://helion.pl/bestsellery Zamów informacje o nowościach: O http://helion.pl/nowosci

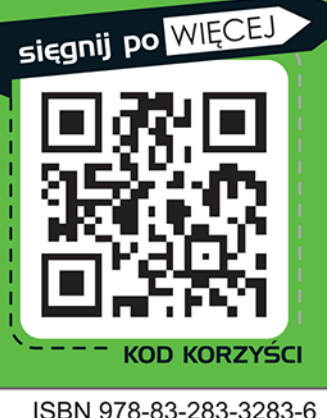

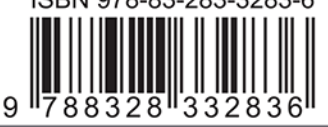

Informatyka w najlepszym wydaniu

cena: 59,00 zł